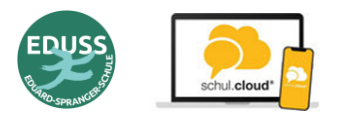

Bedienung und Oberfläche Messenger schul.cloud - Eltern

#### **Inhalt:**

- 1. Übersicht Oberfläche
- 2. Menü
- 3. Channel (Gruppen)

## **1. Übersicht Oberfläche**

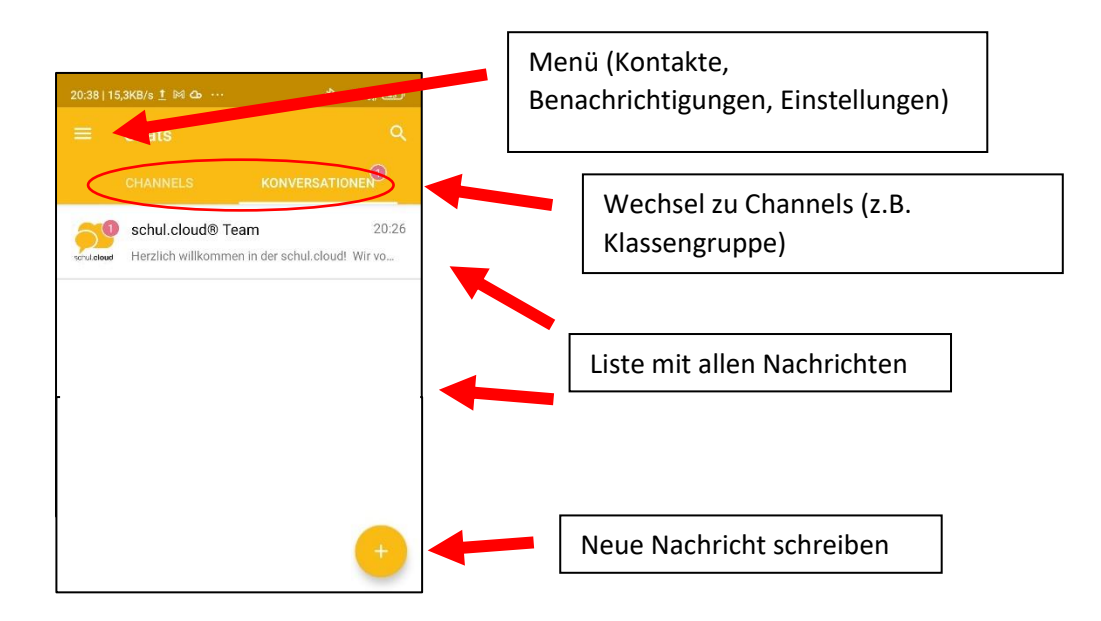

### **1. Übersicht Menü**

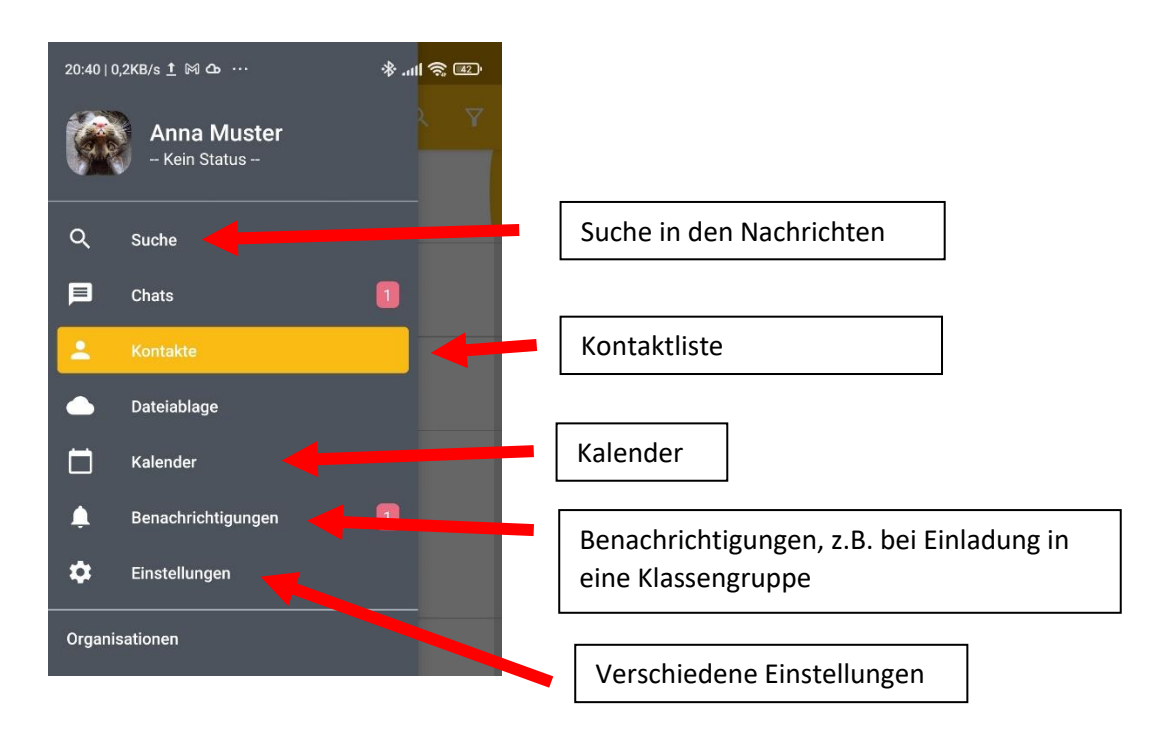

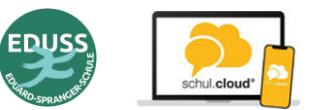

# Bedienung und Oberfläche Messenger schul.cloud - Eltern

#### **2. Channels** (Gruppen heißen in schul.cloud Channels)

- Manche Klassen legen eine Elterngruppe in Form eines Channels zur Informationsweitergabe an die Eltern der Klasse an
- Dazu erhalten Sie eine Einladung in den Klassenchannel
- Die Einladung in den Channel finden sie im Menü → Benachrichtigungen
- Damit Sie in den Channel aufgenommen werden, müssen sie die Einladung annehmen

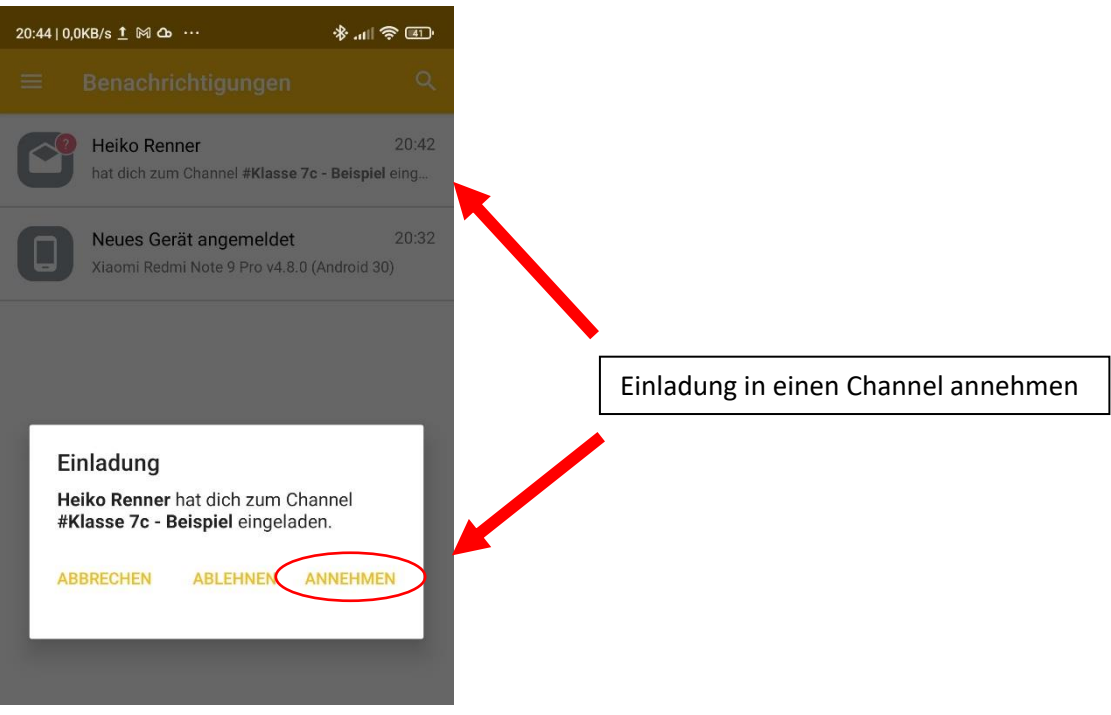